## Simple Recording System

The purpose of the Simple Recording System (SRS) is to easily create videos with content and/or presenters.

## Before starting, you will need:

- USB drive formatted with one of the following: FAT32, VFAT, or NTFS
- Laptop or Tablet
- Laptop Dongle (if not using HDMI)

## **Operation Instructions:**

- 1. Press the MAIN POWER button to start the system and turn on the monitor. The power button will change from white to blue. Selected buttons will be outlined in a blue light, by default UPPER LEFT PIP and STOP are selected. Select another PIP option or "CAMERA ONLY" or "CONTENT ONLY" if desired.
- 2. To display content, connect your device to the cart via the HDMI cable and open your presentation.
- 3. Insert your USB drive into the slot to the left of the control panel, labeled: USB STORAGE DEVICE FOR RECORDING.
- 4. There is a built in microphone—no need for a lapel.
- 5. Adjust the camera zoom to the correct distance.
- 6. If needed, there is a yellow switch peddle you can use to start/pause/resume recording instead of having to use the buttons on the control panel.
- 7. Press the peddle, or hit the RECORD button to start the recording.

  Press again to pause the recording.
- 8. To end the recording, press the STOP button. While the system is finalizing the video the STOP button will flash slowly. The USB drive can be removed once the STOP button is lit solid again.

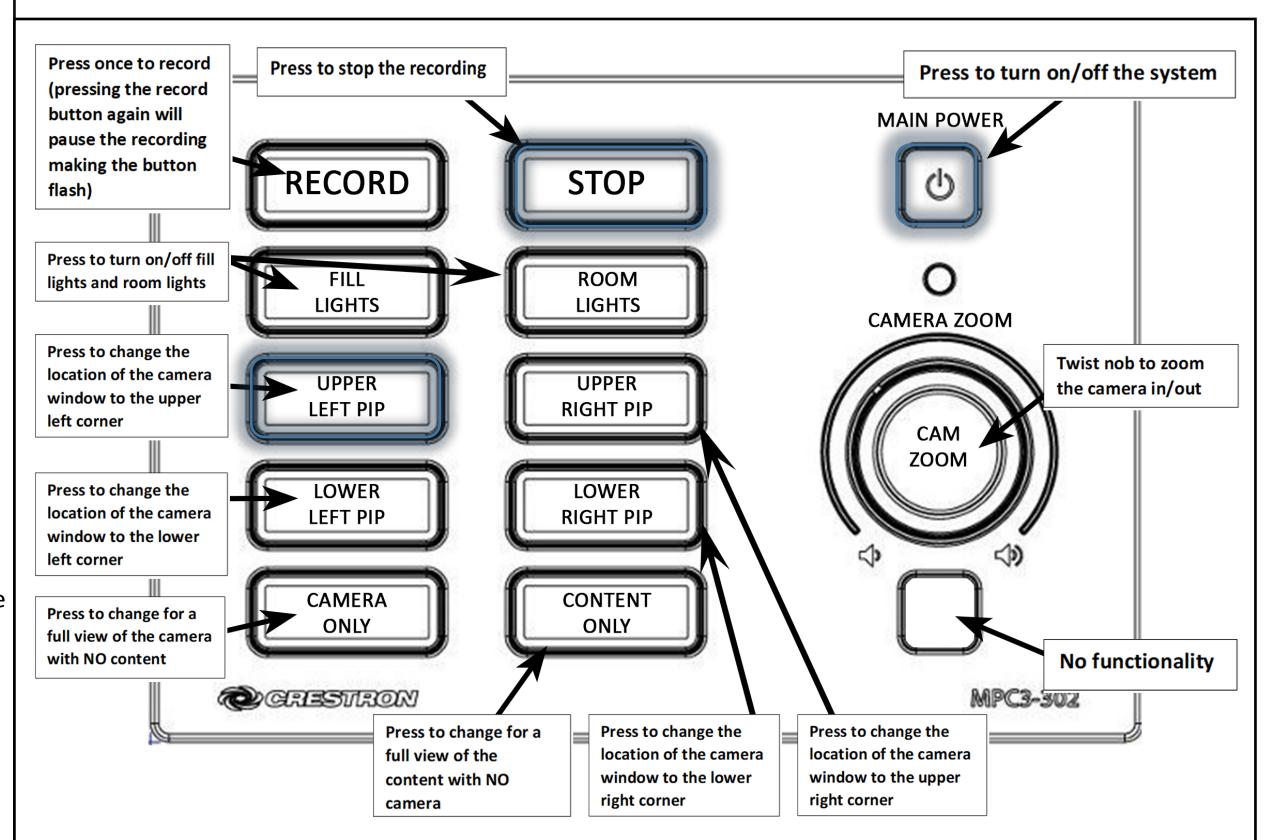